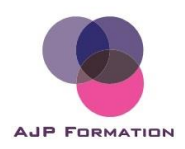

# Livret d'accueil de la **F O A D**

AJP Formation

Date de dernière mise à jour :

15/05/2024

1 D I D A C T I C I E L D E C O N N E X I O N [.............................................](#page-2-0) 3

2 MODALITES D'ACCOMPAGNEMENT EN FOAD [.......................](#page-4-0) 5

## **2.1 MODALITES D['ACCOMPAGNEMENT](#page-4-1) PEDAGOGIQUE ET TECHNIQUE** 5

## **2.2 [MODALITES](#page-4-2) DE RECUEIL DES ELEMENTS DE SUIVI DE PARCOURS :**

[5](#page-4-2)

AJP Formation, n° SIRET 822 294 302 00036, 22 rue de la salamandre, 31150 Bruguières, SARL au capital de 800€, n° déclaration d'activité n°76 31 08403 31, E-mail : [marlene.jamin@formation-ajp.fr,](mailto:marlene.jamin@formation-ajp.fr) tel : 07 88 50 17 66

## <span id="page-2-0"></span>1 DIDACTICIEL DE CONNEXION

### **Bienvenue dans le didacticiel de connexion à la plate-forme de e-learning «** [https://www.formation-ajp.fr/bancassurance](https://www.formation-ajp.fr/bancassurance ) **»**

#### **Veuillez suivre les instructions ci-après afin de vous connecter à vos cours.**

**1-** Rendez-vous à l'adresse suivante : <https://www.formation-ajp.fr/login/index.php>

**2-** Entrez le nom d'utilisateur et le mot de passe que vous avez reçus par e-mail dans la partie « **Non connecté. (Connexion)** » en haut à droite de votre écran.

**3-** Après vous être connecté, une colonne avec des lignes apparaît maintenant à gauche de votre écran.

**4-** Cliquez sur le cours qui vous concerne dans le menu déroulant :

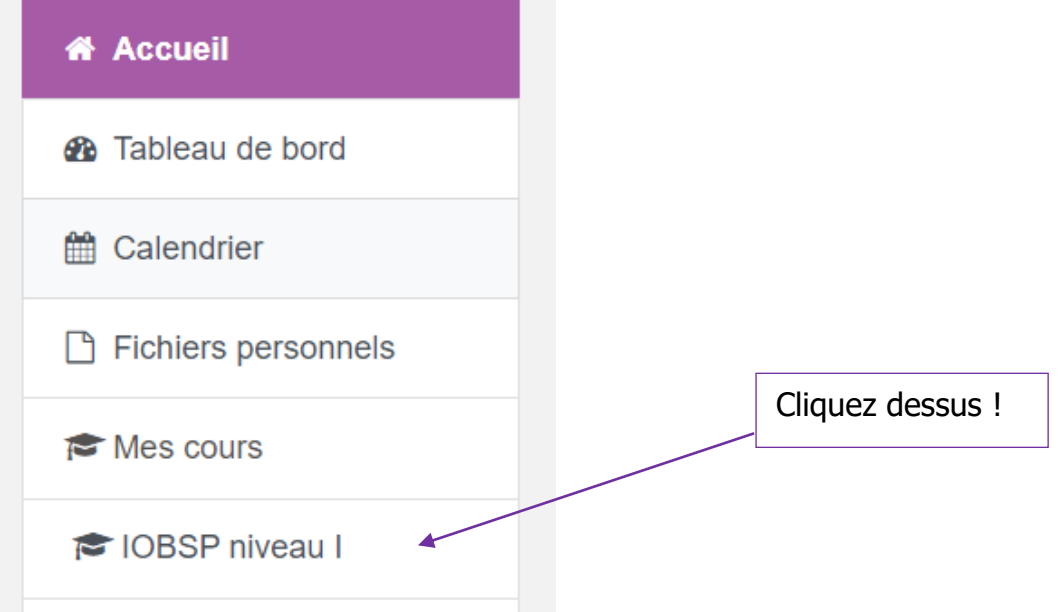

**5-** Vous avez alors accès à vos cours !

**6-** Pour davantage de visuel, rien de tel qu'une petite vidéo, ces tutos pourront vous aider à faire les premiers pas dans la formation :

- Présentation générale de l'outil : <https://www.youtube.com/watch?v=H7ISG7IV0Dk>
- Lecture et accès aux documents : [https://www.youtube.com/watch?v=2-wOhgn0Q\\_A](https://www.youtube.com/watch?v=2-wOhgn0Q_A)
- Valider les heures de connexion pour terminer la formation :

AJP Formation, n° SIRET 822 294 302 00036, 22 rue de la salamandre, 31150 Bruguières, SARL au capital de 800€, n° déclaration d'activité n°76 31 08403 31, E-mail : [marlene.jamin@formation-ajp.fr,](mailto:marlene.jamin@formation-ajp.fr) tel : 07 88 50 17 66 **Page** : 3/5 https://www.youtube.com/watch?v=i3VmZIZTb7I

- Vérifier le temps passé sur la plateforme : [https://youtu.be/CdFtykAjy\\_4](https://youtu.be/CdFtykAjy_4)
- Valider les activités pour poursuivre sur les suivantes : <https://www.youtube.com/watch?v=YEUroyHHNJQ>
- Télécharger un devoir à rendre et le rendre : <https://www.youtube.com/watch?v=OINvuNbibo0>

**7-** Bonne formation !

En cas de question ou de problème lié à votre connexion, vous pouvez nous joindre à l'adresse suivante : [marlene.jamin@formation-ajp.fr](mailto:marlene.jamin@formation-ajp.fr)

AJP Formation, n° SIRET 822 294 302 00036, 22 rue de la salamandre, 31150 Bruguières, SARL au capital de 800€, n° déclaration d'activité n°76 31 08403 31, E-mail : [marlene.jamin@formation-ajp.fr,](mailto:marlene.jamin@formation-ajp.fr) tel : 07 88 50 17 66

## <span id="page-4-0"></span>2 MODALITES D'ACCOMPAGNEMENT EN FOAD

## <span id="page-4-1"></span>**2.1 MODALITES D'ACCOMPAGNEMENT PEDAGOGIQUE ET TECHNIQUE**

L'accompagnement pédagogique est assuré par :

**Le contenu métier des modules** : Marlène JAMIN (Formatrice, docteur en droit).

**Suivi administratif et gestion financière** : Marlène JAMIN (Gérante AJP Formation)

**Administration du site** : Marlène JAMIN (Formatrice, docteur en droit)

**Gestionnaire relation client** : Marlène JAMIN (Gérante AJP Formation)

Ils interviennent sur les questions liées uniquement à leur champ d'intervention et de compétences.

L'accompagnement technique correspond aux questions liées aux problèmes techniques que l'apprenant pourrait rencontrer durant la formation. Il est assuré par Marlène JAMIN**.**

#### **Quand solliciter un formateur ?**

. Mail, Forums : toute la semaine (sauf WE, jours fériés et congés) – délais de réponse moyen 24h

Mail pour nous contacter à tout moment : marlene.jamin@formation-ajp.fr

. Par téléphone : la semaine de 9h00 à 17h30 (selon la disponibilité du formateur)

Téléphone pour nous contacter durant les heures de bureau : 07 88 50 17 66

La plateforme de e-learning offre la possibilité d'augmenter les caractères pour être lisible par les personnes malvoyantes.

**AJP Formation ne peut en aucun cas être tenu pour responsable des incidents techniques liés au transfert des données via Internet, notamment concernant la disponibilité des serveurs, l'encombrement du réseau et le matériel des usagers.** 

## <span id="page-4-2"></span>**2.2 MODALITES DE RECUEIL DES ELEMENTS DE SUIVI DE PARCOURS :**

Afin de mesurer l'efficacité de la formation, l'administrateur du site met en œuvre différents indicateurs :

- La comptabilisation des temps de connexion à la plate-forme.
- La passation de tests et auto-évaluations intégrés aux ressources
- La réalisation d'activité affectée d'un « forfait-temps »
- La présence aux regroupements et aux classes virtuelles éventuels.